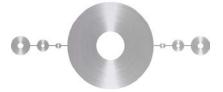

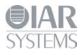

# Flash Loader Development Guide

for IAR Embedded Workbench®

This guide describes the flash loader mechanism in IAR Embedded Workbench. You will get information about how to use the flash loader in the IAR Embedded Workbench IDE. The guide also describes how to write and debug your own flash loader. Finally, the flash loader framework API functions are described in detail.

Flash loader framework version 2.

IAR Systems, IAR Embedded Workbench, IAR Connect, C-SPY, C-RUN, C-STAT, visualState, IAR KickStart Kit, IAR Experiment!, I-jet, I-jet Trace, I-scope, IAR Academy, IAR, and the logotype of IAR Systems are trademarks or registered trademarks owned by IAR Systems AB.

All information is subject to change without notice. IAR Systems assumes no responsibility for errors and shall not be liable for any damage or expenses.

© Copyright 2007-2016 IAR Systems AB. Part number: UFLX-5. Fifth edition: March 2016

# Content

| Introduction4                                        |
|------------------------------------------------------|
| The process in brief4                                |
| Flash loading components5                            |
| The flash loader5                                    |
| The flash memory configuration file5                 |
| The flash memory system configuration file5          |
| Flash memory concepts                                |
| Using flash loaders                                  |
| The flash programming process in more detail7        |
| Creating a flash loader9                             |
| Building a flash loader9                             |
| Flash loader example 10                              |
| The flash memory configuration file in detail        |
| Mandatory elements I I                               |
| Optional elements II                                 |
| The flash memory system configuration file in detail |
| Mandatory elements                                   |
| Optional elements                                    |
| Framework reference                                  |
| FlashWrite                                           |
| FlashErase                                           |
| FlashInit                                            |
| FrameworkVersion                                     |
| Advanced FlashInit functionality 15                  |
| Overriding the page size                             |
| Overriding the buffer size                           |
| Overriding the block layout                          |

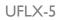

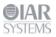

Flash Loader Development Guide for IAR Embedded Workbench®

| D | ebugging                           | 18 |
|---|------------------------------------|----|
|   | FlashSignoff                       | 18 |
|   | FlashChecksum                      | 17 |
|   | Flags                              | 17 |
|   | Overriding the flash loader itself | 16 |
|   | Combining overrides                | 16 |

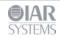

#### Introduction

Many development boards use flash memory as the primary code memory. Normally, flash memory cannot be written directly from C-SPY when a program is to be downloaded and debugged, but must instead be *flashed* or *programmed* by a dedicated program—*the flash loader*—that executes on the target system.

**Note:** The flash loader mechanism is useful for any sort of memory that cannot be directly written to by the debugger, but instead has to be written to by a dedicated program that executes on the target system. Although, the flash loader is mostly used for flash memory, it can for example also be used for various forms of external RAM or disk-like storage devices. However, in the rest of this guide, flash memory is the assumed memory.

The IAR flash loader framework is available as open source under an Apache license. The framework package can be downloaded from http://links.iar.com/cmsis/IAR\_flashloader\_framework\_200.zip

#### The process in brief

This is the problem: you need to download an application image to flash memory, but C-SPY can only download data directly to RAM.

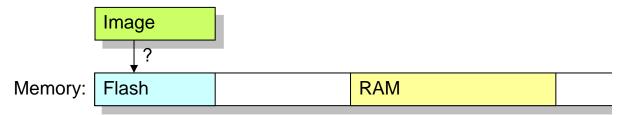

To solve the problem, this procedure is performed:

Download a dedicated flash loader into RAM.

|         |       | Flash loader |  |
|---------|-------|--------------|--|
|         |       | <br>         |  |
| Memory: | Flash | RAM          |  |
|         |       |              |  |

Part of RAM is also reserved for a download buffer.

**2** The image is written to the RAM buffer.

|         |       |              | Image      |  |
|---------|-------|--------------|------------|--|
|         |       |              | •          |  |
| Memory: | Flash | Flash loader | RAM Buffer |  |

**3** The flash loader is started by C-SPY. The flash loader reads data from the RAM buffer and programs the flash memory.

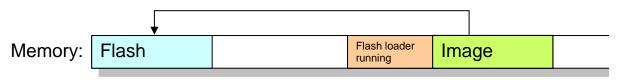

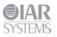

**4** The image now resides in flash memory and can be started. The flash loader and the RAM buffer are no longer needed, so RAM is fully available to the application in the flash memory.

| Memory: | Image |  | RAM |  |
|---------|-------|--|-----|--|
|---------|-------|--|-----|--|

In practice, the process is a bit more complicated. For example, the RAM buffer is usually much smaller than the image to be downloaded, so the flash programming must be performed in several steps.

## Flash loading components

When using flash loading, there are two major components involved:

- The flash loader program (in short, *the flash loader*)
- The flash loader configuration file
- The flash memory *system* configuration file

## The flash loader

A flash loader is usually a rather small program which can program one or more flash memories. The flash loader consists of a small set of functions, mainly for erasing or writing designated portions of the flash memory. C-SPY downloads this program into RAM (it must be linked to an address in RAM). To run the program, C-SPY sets the PC to one of the functions in the flash loader, writes data and directives for that function into a RAM buffer, and starts execution. When the function returns, execution will hit a breakpoint. C-SPY will then know that the function has finished and can proceed to make further calls to continue the flash loading process. In short, C-SPY calls functions in the flash loader.

# The flash memory configuration file

The flash memory configuration file is an XML file (filename extension flash) which describes for C-SPY all relevant properties of a certain flash memory. For example, the base address of the flash memory and details such as block and page sizes. The file also specifies which flash loader to use.

# The flash memory system configuration file

The flash memory system specification file is an XML file (filename extension board) which describes for C-SPY the flash loading properties of the complete development board. This file can sometimes contain references to more than one flash memory (through the appropriate .flash files), if the board has more than one type of flash memory that needs to be programmed separately in several *passes*. In this case, the .board file also specifies specific address ranges of the image which belongs to different flash memories.

One .board file specifies the information needed to perform flash loading for a specific board using IAR Embedded Workbench. Such a file can be prepared in advance for various development boards, and can also be created or modified in the

Project>Options>Debugger>Download dialog box in the IAR Embedded Workbench IDE.

If a board contains two flash memories, where one is used only for a boot loader and the other for the application, only one of them would be relevant for any given project. There would then be two different .board files, one for each kind of project.

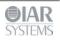

#### Flash memory concepts

To accommodate a large range of different flash memories, C-SPY uses a few concepts which detail the characteristics of flash memories.

| Page         | A page is the smallest writable unit of the flash memory. Many flash<br>memories cannot write less than for example 128 or 256 bytes in a<br>single write operation. C-SPY will never request the flash loader to write<br>anything smaller than a page, and uses padding if necessary to fill out a<br>page. Of course, some flash memories have no such restrictions and can<br>specify a page size of 1 byte.                                                                                                    |
|--------------|----------------------------------------------------------------------------------------------------|
| Block        | A block is the smallest erasable unit of the flash memory. For example,<br>a flash memory with a 256-byte page size could still require that flash<br>memory should be erased in 4-Kbyte chunks. The block size must<br>always be a multiple of the page size. A flash memory can consist of<br>several blocks of different sizes. It can also lack such restrictions, in<br>which case the block size would be the same as the page size.                                                                                                    |
| Base address | This is the start address of the flash memory, <i>when it is written</i> . Some<br>flash memories are simply memory mapped into a fixed address range<br>and the base address is then the start of that range. Other flash memories<br>are mapped into different addresses when being programmed and when<br>the application is later executing. The base address is then the address<br>where these memories are mapped when being programmed. Yet other<br>flash memories are not memory mapped at all, but work more like<br>external disk-like devices. The base address is then simply the preferred<br>address to be used for the start of the memory when it is being<br>programmed. |

From the C-SPY perspective, a flash memory starts at a given address and consists of a sequence of blocks (possibly of different sizes), each of which consists of a number of pages. The sequence can also contain gaps.

#### **Using flash loaders**

I To activate flash loading using the IAR Embedded Workbench IDE, choose **Project>Options>Debugger>Download**.

| Options for node "pr                                                                                                    | ofiling1"                                                                                                    |
|----------------------------------------------------------------------------------------------------|----------------------------------------------------------------------------------------------------|
| Category:<br>General Options<br>C/C++ Compiler<br>Assembiler<br>Output Converter<br>Custom Build<br>Build Actions<br>Linker<br>Debugger<br>Simulator<br>Angel<br>GDB Server<br>IAR ROM-monitor<br>J-Link/J-Trace<br>LMI FTDI<br>Macraigor<br>RDI<br>ST-Link<br>Third-Party Driver | Setup       Download       Extra Options       Images       Plugins         Attach to program       Verify download         Suppress download       Suppress download         Use flash loader(s)       Overide default. board file         \$TOOLKIT_DIR\$\config\flashloader\ST\FlashSTM3          Edt       Edt |
|                                                                                                    | OK Cancel                                                                                                    |

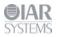

Select the options Use flash loader(s) and Override default board file, and specify a flash memory system configuration file (.board). Use the browse button to select a predefined file suitable for your system. If no such file is available, you can create a new file or modify an existing file by clicking the Edit button.

2 The **Flash Loader Overview** dialog box is displayed. Note that if you edit one of the predefined files located in the IAR Embedded Workbench installation directory, you will subsequently be prompted to save the modified file to a different directory.

| Flash Lo        | ader Overview |                                                                             |                  |                             |
|-----------------|---------------|-----------------------------------------------------------------------------|------------------|-----------------------------|
| Range<br>CODE : |               | Loader Path<br>STOOLKTT_DIR\$(confg)(flashloader\ST\/flashSTM52FL0xx4,flash | Extra Parameters | OK<br>Cancel<br>New<br>Edit |
|                 |               |                                                                             |                  | Delete                      |

The dialog box displays one row of information for each separate flash memory on the board, or for each flash loader pass. Click **New** to define a new pass, **Edit** to modify an existing pass, or **Delete** to remove a pass from the list.

3 Click the **New** or **Edit** button to display the **Flash Loader Configuration** dialog box.

| Flash Loader Configuration                                          | ×            |
|---------------------------------------------------------------------|--------------|
| Memory range       Image: All       Image: Start:       Image: End: | OK<br>Cancel |
| T Relocate                                                          |              |
| C Offset:                                                           |              |
| C Absolute adress: 0x0                                              |              |
| Flash loader path:                                                  |              |
| \$TOOLKIT_DIR\$\config\flashloader\ST\FlashSTM32F10xx4.fl;          |              |
| Extra parameters:                                                   |              |
|                                                                     |              |
| Parameter descriptions:                                             |              |
| -t // Enable self test                                              |              |

The **Memory range** section specifies which subset of the full debug file to be used for this pass. The **Relocate** section specifies an optional relocation of the debug file data before programming the flash. The **Flash loader path** text field specifies the .flash file for this particular flash memory. The **Extra parameters** text field contains space-separated command line arguments to be passed to the flash loader (that is, argc/argv parameters to the FlashInit function). The **Parameter descriptions** text field displays information about the possible extra parameters that can be used, if any. Click **OK** when you are finished.

4 The result is one .board file, which specifies the full flash loading sequence.

## The flash programming process in more detail

The two most important functions in the flash loader are called FlashWrite and FlashErase. The former writes or copies, a number of bytes (always a multiple of the page size) of data from the RAM buffer to the flash memory. The latter erases one flash memory block. Using data from

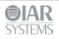

the image file, C-SPY repeatedly writes data to the RAM buffer and invokes the FlashWrite operation in the flash loader, with these constraints:

- Writing is sequential, starting at the lowest address
- The buffer will always contain a multiple of the page size
- The buffer is padded whenever the data does not naturally fill a page
- Before the first page of any given block is written, the FlashErase function is invoked to erase that whole block.

In more detail, this is what happens:

- I The application to be downloaded to flash memory exists as an image file. A .board file is read by C-SPY and specifies one or more flash loading passes, one for each flash memory on the board.
- 2 For each pass, a specific address range (or subset) of the original image file is specified. The image file is split accordingly into a separate image file for each pass. If there is only one pass, the original image file is used as is.
- **3** Each pass specifies a flash memory file (a .flash file) which, among other things, designates a specific flash loader.
- **4** C-SPY downloads the flash loader of the current pass into RAM.
- **5** If the pass specifies an offset, all records from the image file are relocated accordingly.
- **6** C-SPY sets PC to FlashInit (or technically, to a label that will subsequently call FlashInit).
- 7 Parameters and data are written to the RAM buffer.
- 8 Execution is started, FlashInit is executed, and C-SPY regains control when execution hits a special breakpoint. FlashInit has the opportunity to override some information from the .flash file, such as the page size and block layout.
- **9** C-SPY partitions the data from the image file into suitable pieces with respect to the page and block layout of the flash memory, and to the size of the RAM buffer.
- **10** Before a certain block can be written to for the first time, the block must first be erased. In this case, the procedure continues with the next step. Otherwise, the procedure continues at step 13.
- **II** The RAM parameters are assigned the size of the block and its address.
- **12** C-SPY sets PC to FlashErase and starts the execution. When the function is done, the breakpoint is hit.
- **13** C-SPY writes some of the data to the RAM buffer.
- **14** C-SPY sets PC to FlashWrite and starts the execution. When the function is done, the breakpoint is hit.
- **15** If there is more data, the procedure returns to step 10.
- **16** If there are more passes, the procedure returns to step 3.
- **17** The debug information that corresponds to the final application is read.
- **18** C-SPY sets PC to the start address of the final application.

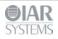

**Creating a flash loader** 

If there is no ready-made flash loader suitable for your target system, you can develop your own flash loader.

The flash loader is a native application that you can develop using IAR Embedded Workbench, and it consists of two parts:

- The flash loader *framework* source code, supplied with IAR Embedded Workbench, or for download from http://links.iar.com/cmsis/IAR\_flashloader\_framework\_200.zip
- The device-specific source code—normally, a small set of C functions—which you must implement.

| Framework:<br>C-SPY uses labels and<br>variables defined here to<br>interact with the flash loader |
|----------------------------------------------------------------------------------------------------|
| Device-specific code:<br>Called by framework.<br>FlashWrite()<br>FlashErase()<br>FlashInit()       |

## Building a flash loader

As already mentioned, the flash loader is built from the framework source code and the devicespecific source code that you provide. The following files are part of the framework and should be available for use in your flash loader:

| flash_loader.c          | Framework source code. This file should be part of your flash loader project, but should be used as is and not modified.                                                                                                    |
|-------------------------|----------------------------------------------------------------------------------------------------|
| flash_loader.h          | Framework declarations, for example the C prototypes of your source code.                                                                                                    |
| flash_loader_extra.h    | Additional framework declarations, rarely needed by your source code.                                                                                                    |
| flash_loader_asm.s      | Low-level, processor-specific framework source code. Note<br>that this file might have a different filename extension<br>depending on your microcontroller. This file should be part of<br>your flash loader project, but should be used as is and not be<br>modified. |
| Template\flash_config.h | Template for your own configuration file. You should make a copy of it and edit your copy according to the guidelines available in the file.                                                                                                    |

Copies of the files and examples of flash loaders can be found in *target\src\flashloader* in the IAR Embedded Workbench installation directory.

When you build the flash loader there are some considerations to make:

• The flash loader must be linked to an address in RAM

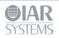

• The flash loader must not contain an entry point like a main function.

# Flash loader example

The following example shows the source code for a complete flash loader (except the source code for the framework), but with a flash programming algorithm which simply copies bytes from the RAM buffer to the destination address:

```
#include "flash_loader.h"
uint32_t FlashInit(void *base_of_flash, uint32_t image_size,
                   uint32_t link_address, uint32_t flags)
{
  return RESULT_OK;
}
uint32_t FlashWrite(void *block_start,
                    uint32_t offset_into_block,
                    uint32_t count,
                    char const *buffer)
{
  char *to = (char*)block_start + offset_into_block;
  while (count--)
  {
    *to++ = *buffer++;
  }
  return RESULT_OK;
}
uint32_t FlashErase(void *block_start, uint32_t block_size)
  char *p = (char*)block_start;
  while (block_size--)
    *p++ = 0;
  }
  return RESULT_OK;
}
```

The parameters to FlashWrite and FlashErase, in combination with the flash memory base address given in FlashInit, fully specify the addresses of the portions of the flash memory to be programmed. Thus, a given flash loader can be used for any number of different flash devices, with different total size, page size, or block layout, provided that they all employ the same flash programming algorithm. The flash memory configuration file (.flash) is used for specifying such variations between flash memories.

The reference section at the end of this document describes all framework functions in detail.

#### The flash memory configuration file in detail

As already mentioned, the flash memory configuration file (.flash) is an XML file that specifies the properties of a certain flash memory, including which flash loader to be used for programming it. This is an example of such a file:

```
<?xml version="1.0" encoding="iso-8859-1"?>
<flash_device>
    <exe>$TOOLKIT_DIR$\config\flash\P8_family\flash_p8.out</exe>
    <flash_base>0x20000</flash_base>
```

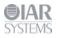

```
<page>256</page>
<block>2 0x100</block>
<block>3 0x200</block>
</flash_device>
```

The file consists of *elements* (some mandatory and some optional), where each element consists of *tags* and some *contents*.

# **Mandatory elements**

| exe        | Specifies the path to the flash loader. The path can contain an argument variable such as \$TOOLKIT_DIR\$.                                                                                                    |
|------------|----------------------------------------------------------------------------------------------------|
| flash_base | Specifies the base address of the flash memory.                                                                                                    |
| page       | Specifies the flash memory page size.                                                                                                    |
| block      | Specifies the block layout of the flash memory using one or more of this element, in order. Each element contains a decimal count value followed by a block size in hexadecimal form. The element sequence should fully specify the sequence of blocks for the flash memory. In the above example, the flash device contains two blocks of size 0x100, followed by three blocks of size 0x200, for a total size of 0x800. |

# **Optional elements**

| •         |                                                                                                    |
|-----------|----------------------------------------------------------------------------------------------------|
| gap       | The specified block sequence can also contain one or more gap<br>elements intermixed with block elements. Each gap element contains a<br>gap size in hexadecimal form. The gap size specifies an area within the<br>extent of the flash memory which does not contain flash memory. C-<br>SPY will issue an error for any data in the image file that would be<br>placed in a gap. |
| macro     | Specifies the path to a C-SPY macro file, which will be loaded in<br>conjunction with downloading the flash loader. There are three C-SPY<br>macro functions that will be called automatically if they are defined in<br>this macro file:                                                                                                    |
|           | execUserFlashInit is called immediately before loading the flash loader.                                                                                                    |
|           | execUserFlashReset is called immediately after the reset that follows the loading of the flash loader.                                                                                                    |
|           | execUserFlashExit is called immediately after flash loading has finished, but before the flash loader is unloaded.                                                                                                    |
| online    | Specifies that the flash loader supports flash breakpoints.                                                                                                    |
| filler    | Specifies a decimal number which is the byte value to use when padding write operations to page boundaries. The default value is $255 (0 \times FF)$ .                                                                                                    |
| checks    | If this element contains 0, the error return values from the flash loader<br>functions (such as FlashWrite) are not checked. Disabling these<br>checks will lead to slightly increased performance. Note that this<br>element should only be used when you know from experience that these<br>checks are superfluous.                                                              |
| aggregate | If this element contains 1, C-SPY will try to use the RAM download<br>buffer more efficiently by combining write operations to more than one<br>block. This is a useful performance optimization if, and only if, block                                                                                                    |

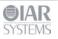

| Flash Lo | oader Development Guide for IAR Embedded Workbench®                                                                                                    |
|----------|----------------------------------------------------------------------------------------------------|
|          | sizes are significantly smaller than the RAM buffer, so that at least two<br>(or preferably more) blocks will fit in the download buffer. This element<br>requires that the flash loader can program more than one block in a<br>single operation.                                                                                            |
| args     | Passes arguments to the flash loader, in the form argc/argv to the FlashInit function. The parameters should be separated by the <i>newline</i> character.                                                                                                    |
| args_doc | Specifies descriptions of the parameters accepted by the flash loader FlashInit function, that is arguments listed as args. The descriptions are displayed in the <b>Flash Loader Configuration</b> dialog box in the IAR Embedded Workbench IDE. This element can contain multiple lines of text, separated by the <i>newline</i> character. |
|          |                                                                                                    |

Often, a certain microcontroller is available in many variants, each with the same type of flash memory but with different sizes and addresses, and possibly block layouts. For such a scenario, only one flash loader is needed, but several .flash files. Consider the following table which describes some variants of the hypothetical *P8* processor family:

| Variant | Flash<br>size<br>(Kbyte) | Flash base<br>address | Flash block layout     | Configuration file |
|---------|--------------------------|-----------------------|------------------------|--------------------|
| P8_1    | 1                        | 0x10000               | 4 * 0x100              | flash_p8_1.flash   |
| P8_2a   | 2                        | 0x10000               | 8 * 0x100              | flash_p8_2a.flash  |
| P8_2b   | 2                        | 0x10000               | 4 * 0x200              | flash_p8_2b.flash  |
| P8_4a   | 4                        | 0x10000               | 8 * 0x100<br>4 * 0x200 | flash_p8_4a.flash  |
| P8_4b   | 4                        | 0x20000               | 16 * 0x100             | flash_p8_bb.flash  |

In this example, there are five different .flash files, but each of the files specifies the same flash loader, because each of the processor variant has a flash memory of the same type, requiring the same flash programming algorithm.

## The flash memory system configuration file in detail

As already mentioned, the flash memory system configuration file (.board) is an XML file that specifies the properties of a certain development board with respect to flash memory. A board can contain one or more flash memories, each with its own .flash file, and during flash programming, each flash memory is programmed in a separate pass. On the highest level, the .board file contains one or more of the following elements:

| pass   | Specifies a single flash programming pass, for programming a single flash memory. Many .board files contain only one pass element.                                                                                                    |
|--------|----------------------------------------------------------------------------------------------------|
| ignore | Specifies a subset of the original image file which should not be subject<br>to flash loading. This element consists of a segment type (usually<br>CODE), followed by the address of the first and last byte of the range, in<br>hexadecimal form. The element can be used for example, when parts of<br>the original image shall be downloaded to RAM or when parts are<br>already present in some ROM. The element can be repeated to specify<br>several ranges. This is useful to prevent warning messages about parts of<br>the original image falling outside any of the flash memories. |

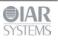

This is an example of a .board file, which specifies two programming passes for two different flash memories:

```
<?xml version="1.0" encoding="iso-8859-1"?>
<flash_board>
  <pass>
        <loader>$TOOLKIT_DIR$\config\flash\flash_p8_2a.flash</loader>
        <range>CODE 0x20000 0x207ff</range>
        <abs_offset>0x10000</abs_offset>
        </pass>
        <loader>$TOOLKIT_DIR$\config\flash\flash_p8_2b.flash</loader>
        <range>CODE 0x20800 0x21000</range>
        <abs_offset>0x10000</abs_offset>
        </pass>
        <loader>$TOOLKIT_DIR$\config\flash\flash_p8_2b.flash</loader>
        </pass>
        <loader>$CODE 0x20800 0x21000</range>
        <abs_offset>0x10000</abs_offset>
        </pass>
        <ignore>CODE 0x22000 0x220ff</ignore>
</flash_board>
```

Each pass element contains additional elements, some mandatory and some optional, as follows:

## **Mandatory elements**

| loader | Specifies the path to the flash memory configuration file (.flash). The |
|--------|-------------------------------------------------------------------------|
|        | path can contain an argument variable such as \$TOOLKIT_DIR\$.          |

## **Optional elements**

| range      | Specifies the subset of the original image file, which should be<br>programmed in this particular flash memory. The contents of this<br>element is a segment type (usually CODE), followed by the address of the<br>first and last byte of the range in hexadecimal form. If there is only one<br>flash memory, the default range is the range of the whole image file. If<br>there is more than one pass, this element is mandatory because C-SPY<br>needs to know how to partition the image.                                     |
|------------|----------------------------------------------------------------------------------------------------|
| abs_offset | This element is used for writing the image to flash memory at an address<br>different from the address where the image was placed by the linker. For<br>example, if the flash memory is mapped into the memory at a certain<br>address when it is programmed and then later remapped to another<br>address when executing, we would need to use an appropriate offset to<br>compensate when programming the flash memory. This element<br>specifies an absolute address where the first byte of the image file<br>should be placed. |
| rel_offset | This element is similar to the abs_offset, but specifies a relative offset with which each record in the image file should be displaced before writing to flash. The offset can be either a positive or a negative number. You must use either abs_offset or rel_offset as both cannot be used for the same pass.                                                                                                    |
| flash_base | Specifies the base address of the flash memory when it is written to. If this element is included, it overrides the corresponding element in the .flash file.                                                                                                    |
| args       | Passes arguments to the flash loader, in the form argc/argv to the FlashInit function. The parameters should be separated by the <i>newline</i> character. The parameters are appended to any parameters                                                                                                    |

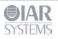

Flash Loader Development Guide for IAR Embedded Workbench®

specified in the .flash file. If the flash loader handles parameters appropriately, these parameters can thus override the ones specified in the flash memory configuration file.

#### Framework reference

The following functions must be implemented by a flash loader:

## **FlashWrite**

| <pre>uint32_t FlashWrite(void *block_start,</pre> |                                                                                                    |  |
|---------------------------------------------------|----------------------------------------------------------------------------------------------------|--|
| Parameters:                                       |                                                                                                    |  |
| block_start                                       | Points to the first byte of the block into which this write operation writes.                                                                                             |  |
| offset_into_block                                 | Specifies how far into the current block that this write<br>operation shall start. The absolute address of the first byte to<br>write is block_start + offset_into_block. |  |
| count                                             | Specifies the number of bytes to write.                                                                                                    |  |
| buffer                                            | A pointer to the buffer that contains the bytes to write.                                                                                                    |  |
| Detum values Either DEGULE, or or DEGULE, EDDOD   |                                                                                                    |  |

Return value: Either RESULT\_OK or RESULT\_ERROR.

## FlashErase

uint32\_t FlashErase(void \*block\_start,

Parameters:

block\_start Points to the first byte of the block to erase.

uint32\_t block\_size);

Return value: Either RESULT\_OK or RESULT\_ERROR.

## FlashInit

As shown above, there are two different prototypes for FlashInit, determined by the value of the pre-processor macro USE\_ARGC\_ARGV which you must specify in flash\_config.h. Use the flavour with arguments if you need that extra flexibility. The actual arguments can be specified in the .flash file, or in the **Project>Options>Debugger>Download** dialog box in the IAR Embedded Workbench IDE.

#### Parameters:

| base_of_flash | Points to the first byte of the flash memory. |
|---------------|-----------------------------------------------|
|---------------|-----------------------------------------------|

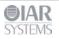

| image_size   | Specifies the size of the image that is to be written to flash memory, in bytes.                                                                                                    |
|--------------|----------------------------------------------------------------------------------------------------|
| link_address | Specifies the original link address of the first byte of the image, before any offsets or, if there are multiple passes, the first byte of the subset of the image used for this pass. Not all flash loaders need this parameter. |
| flags        | Specifies optional flags. See below for details.                                                                                                    |

Return value: Either RESULT\_OK or RESULT\_ERROR, but also other return values can be used (see below for details).

# FrameworkVersion

| frameworkVersion | A variable in flash_loader.c used by the debugger to adapt to the framework version used by the flash loader. |
|------------------|----------------------------------------------------------------------------------------------------|
|                  | The framework version should never be changed by an individual flash loader.                                  |

# Advanced FlashInit functionality

The FlashInit function is the first function called in the flash loader. As such, it provides an opportunity to provide extra information to C-SPY before the actual flash programming starts. To provide extra information you must override the properties specified in the .flash file. To do that, use a set of macros which are defined in the optional header file

flash\_loader\_extra.h. Internally, this functionality requires access to a structure variable defined in the framework, which is used for passing information back and forth between C-SPY and the flash loader. The name of the variable is theFlashParams and is also declared in the header file, like this:

```
typedef struct {
   uint32_t base_ptr;
   uint32_t count;
   uint32_t offset_into_block;
   void *buffer;
   uint32_t block_size;
} FlashParamsHolder;
```

extern FlashParamsHolder theFlashParams;

# Overriding the page size

To override the page size, use the SET\_PAGESIZE\_OVERRIDE macro and set the bit OVERRIDE\_PAGESIZE in the return value, like in this example:

```
uint32_t FlashInit(void *base_of_flash, uint32_t image_size)
{
   SET_PAGESIZE_OVERRIDE(128); // New page size
   return RESULT_OK | OVERRIDE_PAGESIZE;
}
```

# Overriding the buffer size

The download buffer size is normally determined by the addresses of two labels, FlashBufferStart and FlashBufferEnd, which get their addresses at link time. To use the same flash loader for multiple devices which only differ in RAM size, the flash loader can override the buffer size (if the flash loader can determine the actual amount of RAM available). Use the SET\_BUFSIZE\_OVERRIDE macro and set the OVERRIDE\_BUFSIZE bit in the return value from the FlashInit function. Do not try to decrease the buffer size.

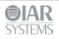

```
uint32_t FlashInit(void *base_of_flash, uint32_t image_size)
{
   SET_BUFSIZE_OVERRIDE(0x1000); // New buffer size
   return RESULT_OK | OVERRIDE_BUFSIZE;
}
```

# **Overriding the block layout**

Normally, the .flash file specifies the block layout of the flash memory, using the block and gap tags. Sometimes, it is more practical to let the flash loader determine the block layout by quering the flash memory itself in some fashion. If the flash loader wants to specify a layout, it should put the layout description in the flash download buffer and add the constant OVERRIDE\_LAYOUT to the return value of FlashInit. A pointer to the download buffer is available using the LAYOUT\_OVERRIDE\_BUFFER macro. The syntax is the same as in the .flash file (a decimal block count followed by a hexadecimal block size), except that blocks are separated by comma, like in this example:

```
uint32_t FlashInit(void *base_of_flash, uint32_t image_size)
{
   strcpy(LAYOUT_OVERRIDE_BUFFER, "2 0x100,7 0x200,7 0x1000");
   return RESULT_OK | OVERRIDE_LAYOUT;
}
```

To specify a gap, use a block count of 0. For example, "0  $0 \times 1000$ " specifies a gap of  $0 \times 1000$  bytes.

# **Combining overrides**

All of the above overrides can be combined. This example uses all overrides:

# Overriding the flash loader itself

The most drastic override is if the flash loader detects that the flash memory does not match the capabilities of the flash loader, typically, that the wrong flash loader has started. This would normally be the consequence of some misconfiguration, and many flash loaders cannot even check this. But if the flash loader can detect the flash memory at runtime, it has an opportunity to report the flash memory name to C-SPY and let C-SPY try again with another flash loader. This is done by putting a device identifier in the buffer and returning the special return value RESULT\_OVERRIDE\_DEVICE, for example like this:

```
uint32_t FlashInit(void *base_of_flash, uint32_t image_size)
{
    if ('unexpected flash device was found')
    {
        strcpy(LAYOUT_OVERRIDE_BUFFER, "P8_16c");
        return RESULT_OVERRIDE_DEVICE;
    }
}
```

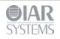

Note that the replacement flash loader is specified indirectly, as a flash memory identifier. This identifier is read by C-SPY and is then used as the key in a table lookup to locate another flash loader. The table is constructed like this:

- C-SPY finds all files with the filename extension flashdict in the \$TOOLKIT\_DIR\config\flashloader directory (and all subdirectories).
- Each such file can contribute a portion of the table.

The file should look like this:

If the key is found anywhere in the table, the newly specified flash memory configuration file is used instead.

# Flags

The flags parameter to FlashInit specifies optional flags bits. Only one flag value is currently defined:

| FLAG_ERASE_ONLY | If this bit is set (when the expression (flags $\&$          |
|-----------------|--------------------------------------------------------------|
|                 | FLAG_EASE_ONLY) is non-zero), the flash loader has been      |
|                 | invoked with the sole purpose of erasing the whole flash     |
|                 | memory. If the flash memory supports a one-step global erase |
|                 | function, it can be invoked directly from FlashInit, which   |
|                 | should return the constant RESULT_ERASE_DONE. Otherwise,     |
|                 | C-SPY will continue and invoke the FlashErase function for   |
|                 | each block.                                                  |
|                 |                                                              |

## FlashChecksum

This is an optional function. You need to implement it if you want to enable checksum verification of the downloaded flash memory content, but you can implement it with a helper function from the framework (Crc16), like this:

```
OPTIONAL_CHECKSUM
uint32_t FlashChecksum(void const *begin, uint32_t count)
{
  return Crcl6((uint8_t const *)begin, count);
}
```

Note the OPTIONAL\_CHECKSUM macro. This is needed to make sure that this optional function and its framework wrapper are both included in the linking of the flash loader.

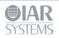

# **FlashSignoff**

This is an optional function. You can implement it if you need to perform some cleanup after flash loading has finished. The function is called after the last call to FlashWrite (or after FlashChecksum if it exists).

```
OPTIONAL_SIGNOFF
uint32_t FlashSignoff()
{
   return RESULT_OK;
}
```

Note the OPTIONAL\_SIGNOFF macro. This is needed to make sure that this optional function and its framework wrapper are both included in the linking of the flash loader.

#### Debugging

Because the flash loader is not a standalone program, with a main function, it cannot very easily be debugged.

While developing the flash loader, it is probably best to first make a very simple test harness containing a main function which simply calls FlashInit, FlashWrite, and FlashErase with suitably prepared, or generated, data and parameters. This program should be linked to a RAM address and can then be debugged as a normal application until the basic flash programming code seems correct.

Then, when the flash loader is used in the actual flash loading process, you will get some help from the generated log file which describes the flash loading process in some detail. When you start a debug session which uses flash loaders, a log file named flash0.trace is generated in the project directory (\$PROJ\_DIR\$), the directory where the active project file (ewp) resides. This file is only generated if a file with that name already exists in that directory. To enable trace output, simply create an empty file named flash0.trace, and trace output will be produced every time a debug session with flash loading is started, until the file is removed.

If there are multiple flash loading passes, multiple trace files will be generated (flash0.trace, flash1.trace, etc.), but you only need to create flash0.trace to enable tracing.

This is an example log file:

```
File generated Thu Feb 18 16:48:57 2016
Pass 1 of 1
Starting fragment-style flashloader pass.
FlashInitEntry is at 0x20000348
FlashWriteEntry is at 0x20000350
FlashEraseWriteEntry is at 0x20000358
FlashBreak is at 0x20000C0
FlashBufferStart is at 0x20000400
FlashBufferEnd is at 0x2001EF84
theFlashParams is at 0x2001EF84
FlashChecksumEntry not found
FlashSignoffEntry is at 0x20000360
page size is 8 (0x8)
filler is 0xff
buffer size is 125824 (0x1eb80) (0x1eb84 before rounding)
SimpleCode records (after offset):
  Record 0: @ 0x8000000 [66592 (0x10420) bytes] 0x8000000 - 0x801041f
[8 20 0]
Base of flash at 0x8000000
             : base @ 0x8000000, image size 0x10420
->init
```

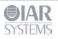

```
Args: (argc = 1)
          --x32
  timing(init): 0.0000 (CPU) 0.0100 (elapsed)
Transaction list:
  Transaction @ 0x8000000 + 0x0 (0x10420 bytes) 5 packet(s).
    Will erase 5 block(s):
      0: 0x8000000 (0x4000 bytes)
      1: 0x8004000 (0x4000 bytes)
      2: 0x8008000 (0x4000 bytes)
      3: 0x800c000 (0x4000 bytes)
      4: 0x8010000 (0x10000 bytes)
->multi_erase: 5 blocks (0x28 bytes in buffer) [0 0 0]
  timing(erase): 0.0468 (CPU) 1.5400 (elapsed)
            : @ 0x8000000 (0x10420 bytes, offset 0x0 into block @
->write
0x8000000) [8 20 0]
  timing(write): 0.0312 (CPU) 0.2700 (elapsed)
->siqnoff
  timing(signoff): 0.0000 (CPU) 0.0100 (elapsed)
            0.23 (CPU)
                         3.53 (elapsed)
Duration:
  of which on target: 0.0780 (CPU) 1.8300 (elapsed)
Flash loading pass finished
```

First, the file lists the addresses of some key functions in the flash loader, and some basic properties of the flash memory and flash loader. Then, the data records from the image to be downloaded are listed. The main part is the sequence of write and erase operations, each containing the start address, the size, and at the end of the line, the three first bytes of the data for that operation. Optionally, at the end of the list file, checksum operations are listed.

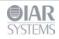